Bayerisches Staatsministerium des Innern

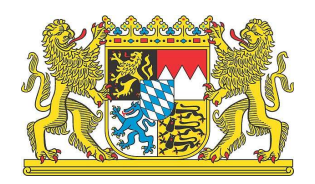

# Integrierte Leitstellen in Bayern Verwaltungssoftware "Erste Schritte"

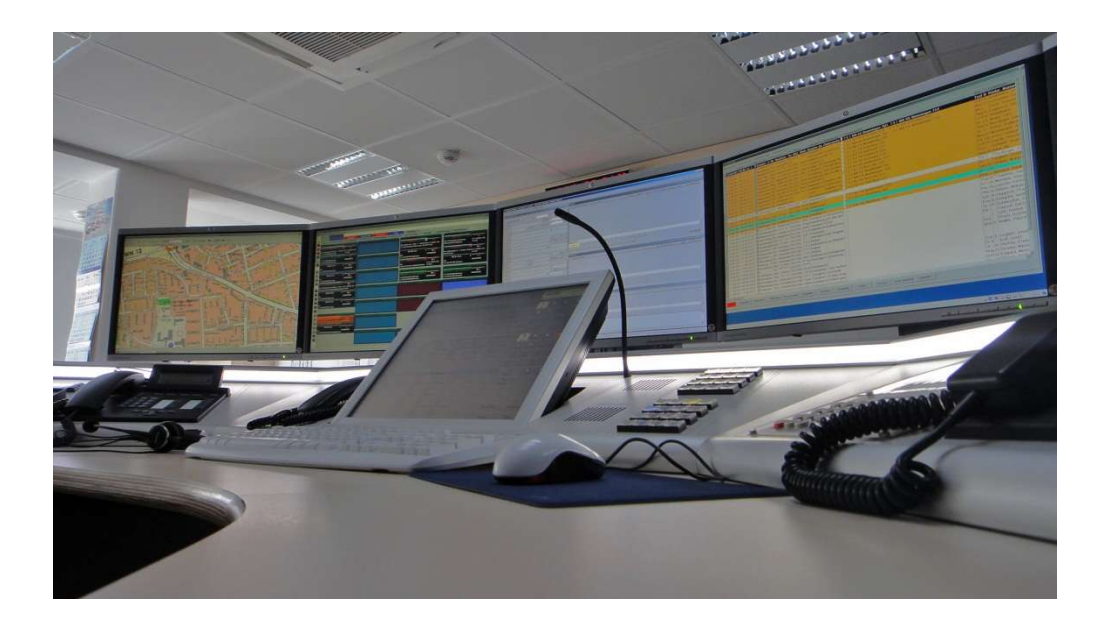

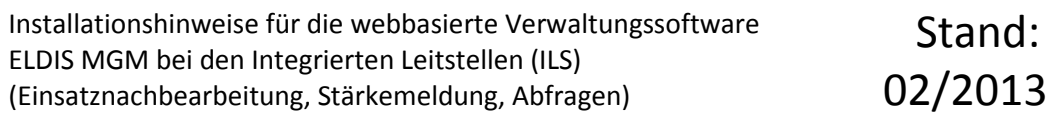

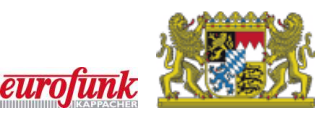

### **Allgemeine Vorbemerkungen**

Diese Information wurde für die Anwender der webbasierten Verwaltungssoftware, die Fachberater-EDV sowie die Systembetreuer vom Bayerischen Staatsministerium des Innern in enger Zusammenarbeit mit dem Hersteller der Software, der Firma eurofunk Kappacher GmbH, erstellt. Es enthält die technischen Angaben und Informationen entsprechend dem Stand vor der Drucklegung.

Der Inhalt des Handbuches sowie die technischen Daten bzw. die Ausführung des Produktes können ohne vorherige Ankündigung geändert werden.

Alle mit dem Verwaltungssystem beigestellten Unterlagen, Dateien, Dateiinhalte, Konfigurationsdaten oder Schulungsunterlagen dürfen nicht ohne unsere ausdrückliche schriftliche Genehmigung weiterverwendet werden. Sie stellen geistiges Eigentum in Sinne des Urheberrechts dar. Für dienstliche Nutzung für Ausbildung und Betrieb gilt die Zustimmung zur Vervielfältigung im Rahmen der geltenden Urheberrechtsgesetze (auch auszugsweise) nur mit Quellenangabe als erteilt.

Die in diesem Dokument enthaltenen Informationen sind nur für den dienstlichen Gebrauch bestimmt. Jegliche andere, insbesondere gewerbliche Verwendung ist untersagt.

Das Bayerische Staatsministerium des Innern haftet nicht für direkte, indirekte und beiläufig entstandene Schäden sowie für Folge- und andere durch die Nutzung der in diesem Handbuch enthaltenen Informationen entstandene Schäden.

Alle genannten Warennamen und Warenzeichen sind Eigentum des jeweiligen Rechteinhabers.

Unser ausdrücklicher Dank gilt der Firma eurofunk Kappacher GmbH, die uns die Rohfassung des Handbuches zur Verfügung gestellt und uns die weitere Verwendung zur Erstellung dieses Dokuments gestattet hat.

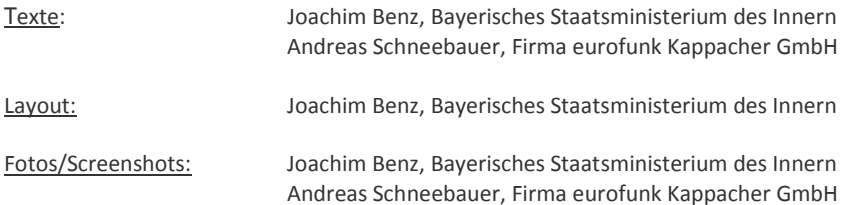

Herausgeber: Bayerisches Staatsministerium des Innern - Sachgebiet ID2 - Ludwigstraße 9 80539 München

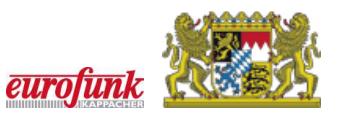

# **Verwaltungssoftware/Einsatznachbearbeitung - "Erste Schritte" –**

### **INHALTSVERZEICHNIS**

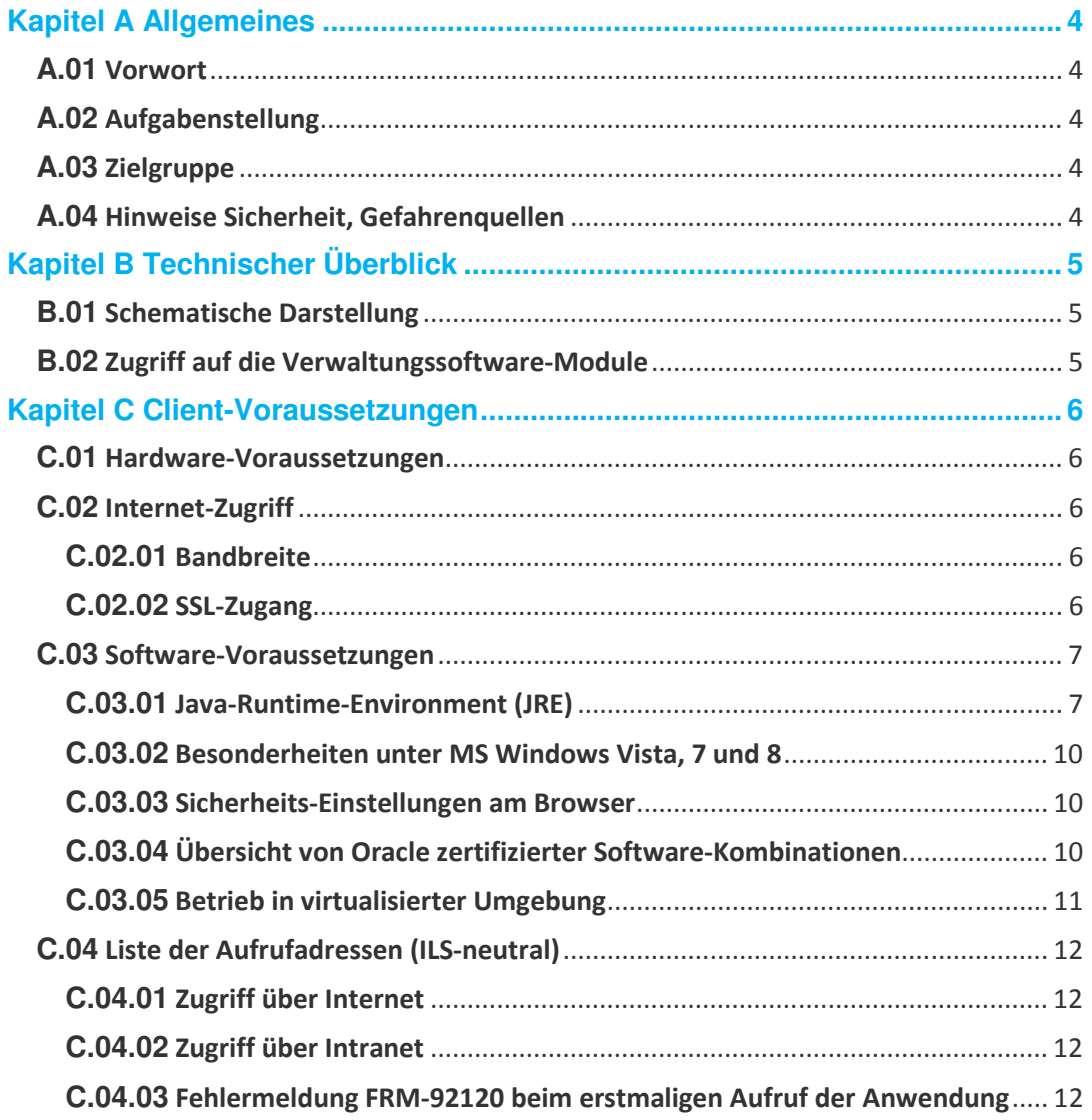

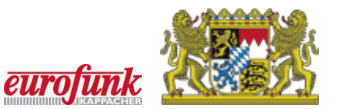

# **Kapitel A Allgemeines**

#### **A.01 Vorwort**

Das vorliegende Handbuch stellt eine allgemeine Beschreibung der ersten Schritte für die Verwendung der Verwaltungssoftware-Module dar.

#### **A.02 Aufgabenstellung**

Für die Verwendung der Verwaltungssoftware in einer Internet-/Intranet-Architektur sind bestimmte Voraussetzungen zu erfüllen. Diese Voraussetzungen werden im vorliegenden Dokument näher beschrieben, um einen reibungslosen Ablauf bei der Inbetriebnahme des Systems zu ermöglichen.

#### **A.03 Zielgruppe**

Die Dokumentation wurde als Informationsquelle bzw. Nachschlagereferenz für Benutzer der Module der Verwaltungssoftware ELDIS MGM erstellt. Der Benutzerkreis sollte gemäß den landesweiten Empfehlungen ausgebildet/eingewiesen sein.

#### **A.04 Hinweise Sicherheit, Gefahrenquellen**

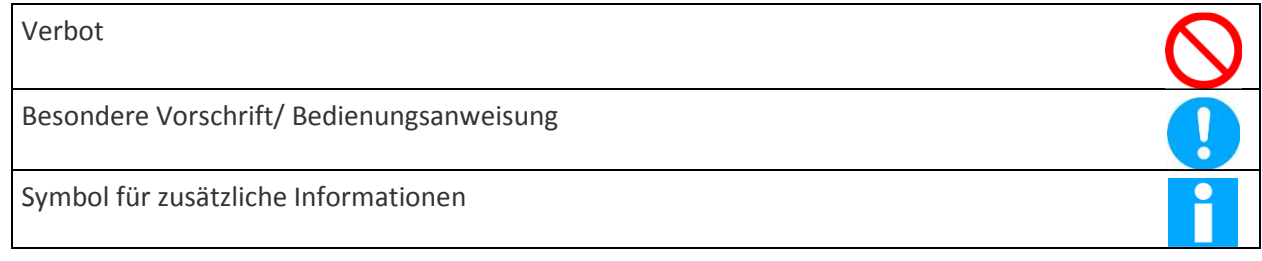

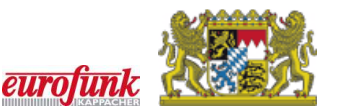

# **Kapitel B Technischer Überblick**

#### **B.01 Schematische Darstellung**

Die folgende schematische Darstellung zeigt die wichtigsten beteiligten Komponenten:

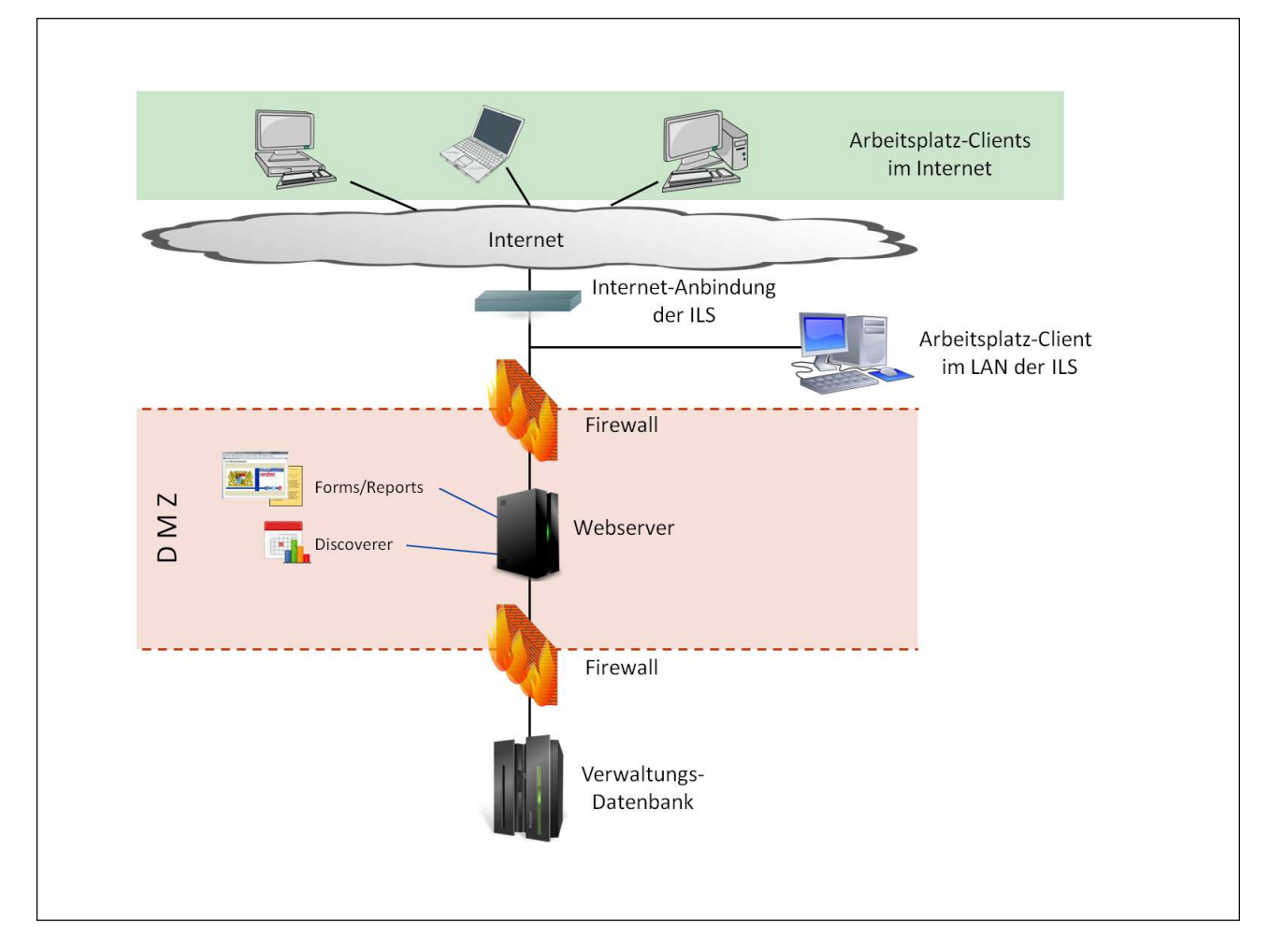

Bei der Arbeit mit den Modulen der Verwaltungssoftware anfallende Daten werden in der so genannten Verwaltungsdatenbank der jeweiligen ILS gespeichert. Es erfolgt keine Datenhaltung auf den lokalen Arbeitsplätzen.

Der Zugriff auf diese Daten erfolgt über den Webserver, welcher auch die Programmfunktionalität der Verwaltungssoftware zur Verfügung stellt. Rechner zum Betrieb der Verwaltungssoftware-Module können entweder aus dem LAN (= Local Area Network) der ILS oder von externer Stelle über das Internet zugreifen.

#### **B.02 Zugriff auf die Verwaltungssoftware-Module**

Der Arbeitsplatz-Client stellt beim Aufruf der Startadresse (Details siehe auch C.04) im Browser über die Firewall eine Verbindung zum Webserver her, welcher in weiterer Folge den Zugriff auf die Datenbank steuert.

Sobald die Anmeldung erfolgt ist, können – im Rahmen der Benutzerberechtigungen – die entsprechenden Daten abgefragt bzw. geändert werden.

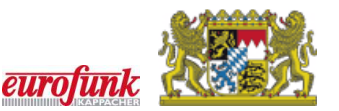

## **Kapitel C Client-Voraussetzungen**

#### **C.01 Hardware-Voraussetzungen**

Rechner, auf denen mit der Verwaltungssoftware gearbeitet werden soll, müssen mit mindestens 512 MB Hauptspeicher (RAM) ausgestattet sein.

Eine höhere Ausstattung mit Arbeitsspeicher (z.B. 1 GB) wirkt sich positiv auf die Bearbeitungsgeschwindigkeit aus, bei weniger Arbeitsspeicher ist mit deutlichen Geschwindigkeitseinbußen zu rechnen.

#### **C.02 Internet-Zugriff**

#### **C.02.01 Bandbreite**

Für den Zugriff auf den Webserver kann eine Standard-Internetverbindung verwendet werden. Um den Zugriff auf den Webserver und somit auch die Bearbeitungsgeschwindigkeit möglichst hoch zu halten, wird die Verwendung eines DSL-Zugangs o.ä. empfohlen.

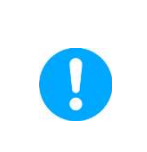

Um einen zügigen und optimalen Zugriff zu erreichen, sollten Sie in Ihren Internet-Optionen den Proxy-Server deaktivieren (bzw. die Verwendung eines Proxy-Servers für die IP-Adresse bzw. den Server-Namen des Webservers deaktivieren). Ggf. müssen Sie hierzu Ihren Systembetreuer/-administrator vor Ort ansprechen.

#### **C.02.02 SSL-Zugang**

Für den Zugriff über das Internet auf die Verwaltungssoftware-Module ist eine gesicherte Verbindung vorgesehen, die über einen HTTPS-Zugang realisiert wird. Dabei werden mit Hilfe eines am Server installierten SSL-Zertifikates die Daten auf deren Übertragungsweg zwischen Webserver und Arbeitsplatz-Client verschlüsselt, sowie der Server als "der Webserver Ihrer ILS" authentifiziert.

Zum Betrieb einer HTTPS-Verbindung sind die unter C.03.01.01 angeführten Einstellungen an der Java-Runtime-Environment, sowie die Freischaltung des unter C.04 angegebenen Ports erforderlich.

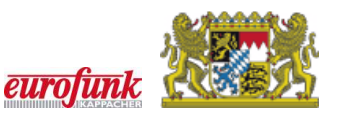

#### **C.03 Software-Voraussetzungen**

#### **C.03.01 Java-Runtime-Environment (JRE)**

Zum Betrieb der Verwaltungssoftware ist eine auf dem PC eine zusätzliche Softwarekomponente von Oracle zwingend erforderlich. Die Java-Runtime-Environment (kurz: JRE oder Java) ist meist schon auf vielen Rechnern installiert. Die hierfür aktuell von eurofunk frei gegebene und empfohlene Java-Release ist die Version 6 Update 39 (oder höher). Beim Einsatz anderer Versionen von Java besteht keine Gewähr für eine fehlerfreie Funktion der Module der Verwaltungssoftware. Auch wird darauf hingewiesen, dass von mehreren gleichzeitig installierten Versionen von Java auch von Oracle selbst abgeraten wird.

#### **C.03.01.01 Einstellungen für SSL-Zugang**

Wie unter C.02.02 beschrieben, wird für den Betrieb der Verwaltungssoftware-Module eine Verbindung mittels SSL verwendet. Hierfür sind folgende Einstellungen im Java-Control-Panel (in z.B. Windows-Betriebssystemen aufzurufen unter Start → Systemsteuerung → Java) erforderlich.

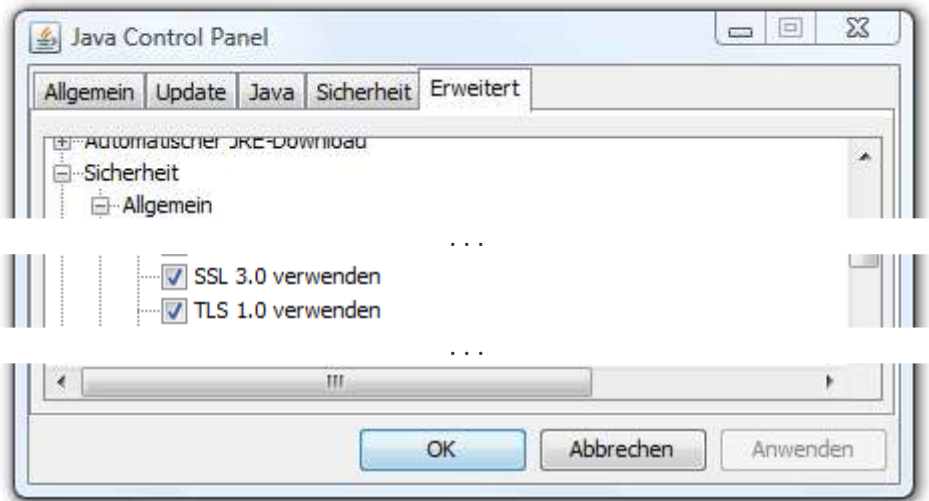

Diese Einstellungen entsprechen auf den meisten Systemen den Standardeinstellungen nach der Installation der JRE. Eine Anpassung ist also nur nach abweichender Installation oder vorheriger manueller Abänderung erforderlich.

#### **C.03.01.02 Einstellung für Plugin-Generation**

Für einzelne Systemkombinationen (z.B. Internet Explorer) kann folgende Einstellung im Java-Control-Panel zusätzlich erforderlich sein.

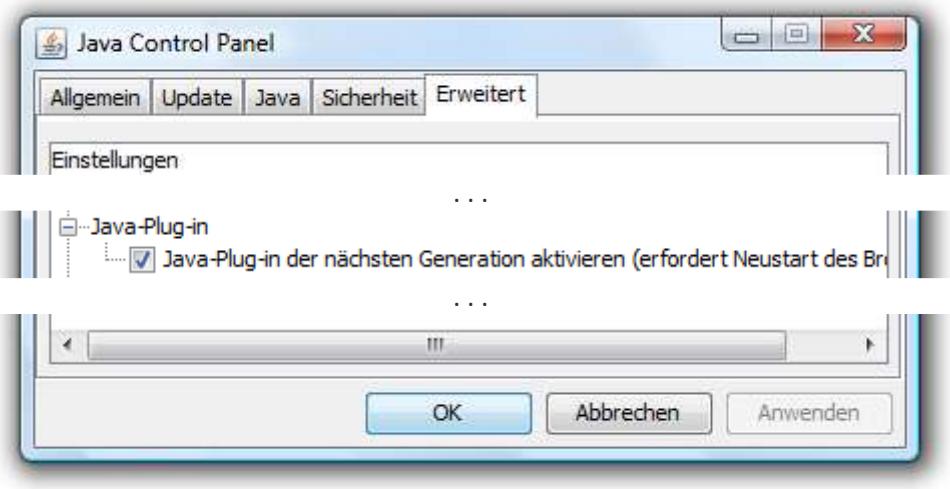

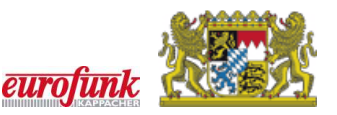

#### **C.03.01.03 Betrieb mit Java-Version 7**

Der Betrieb der Verwaltungssoftware-Module mit einer JRE der Version 7 entspricht leider keiner frei gegebenen Software-Kombination und es besteht somit keine Gewähr für eine fehlerfreie Funktion! Es ist u.a. auch bekannt, dass ein Start der Verwaltungssoftware-Module beim Einsatz einer JRE der Version 7 und den Standardeinstellungen nicht möglich ist!

Sollte ein Betrieb mit einer JRE der Version 7 unausweichlich sein, ist die Funktion der Verwaltungssoftware nur dann möglich, wenn zuvor im Java-Control-Panel (z.B. in Windows-Betriebssystemen aufzurufen unter Start  $\rightarrow$  Systemsteuerung  $\rightarrow$  Java) in der Spalte Runtime-Parameter der Text

#### *-Djava.vendor="Sun Microsystems Inc."*

eingetragen wird. Dies rührt leider daher, dass nach der Übernahme von Java durch Oracle ein übereifriger Programmierer im Quellcode den Herstellernamen geändert hat - aber leider prüft der Oracle Application Server (OAS) beim Aufruf, ob eine ihm 'genehme' Java-Version des Herstellers (und vormaligen Java-Besitzers) Sun Microsystems auf dem PC läuft. Daher ist der o.a. Eintrag bei JAVA 7 unbedingt erforderlich. Es sind hier administrative Berechtigungen notwendig, so dass ggf. hierzu der lokale Systembetreuer/-administrator hinzugezogen werden muss.

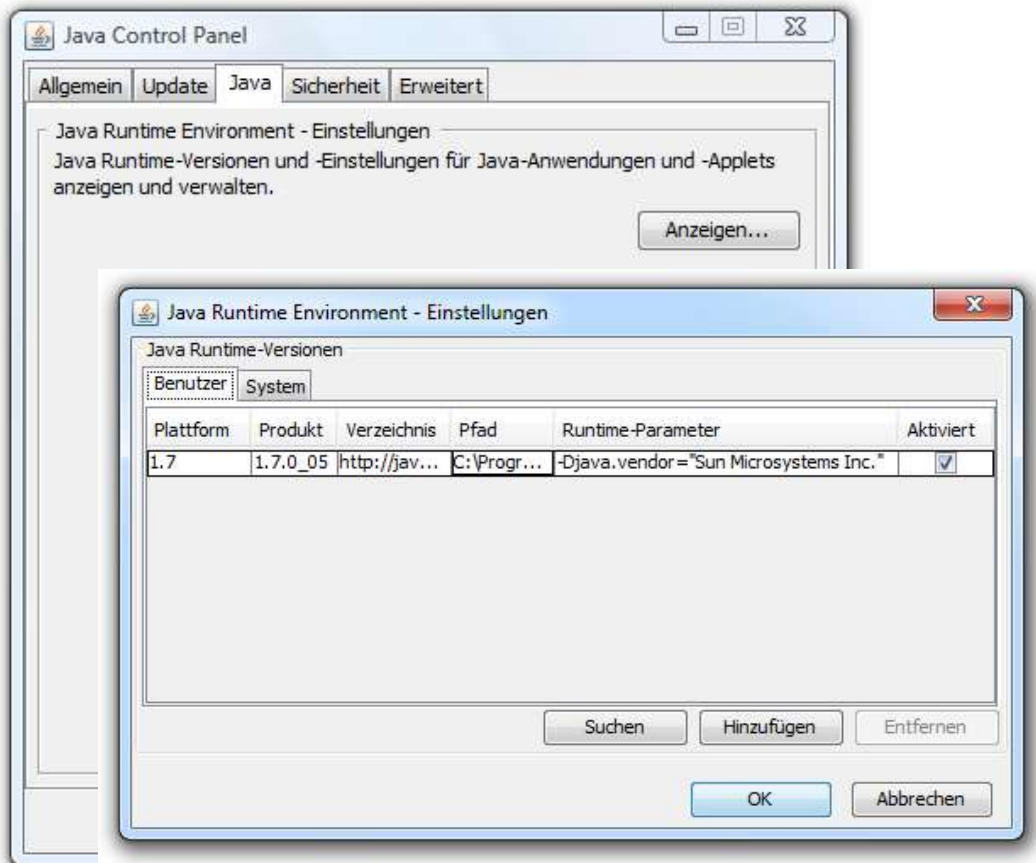

Ein Betrieb des Moduls "Discoverer Plus" ist auch mit dieser Einstellung nicht möglich! Aus Sicherheitsgründen sollte – falls die Java-Version 7 eingesetzt werden muss – mindestens eine Version 7 Update 13 oder höher eingesetzt werden.

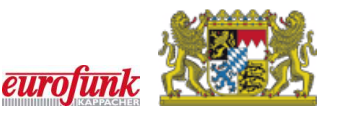

#### **C.03.01.04 Parallelbetrieb Java 6 und Java 7**

Falls eine Nutzung einer JRE Version 7 am Arbeitsplatz-PC auf Grund lokaler Gegebenheiten unbedingt erforderlich ist, kann ggf. auch ein Parallelbetrieb von Java der Version 7 und der Version 6 in Erwägung gezogen werden. Hierzu werden beide Versionen der JRE (Version 6 und Version 7) am Arbeitsplatz-Client installiert. Vor dem Start der Verwaltungssoftware-Module ist die Version 6 im Java-Control-Panel zu aktivieren und die Version 7 zu deaktivieren.

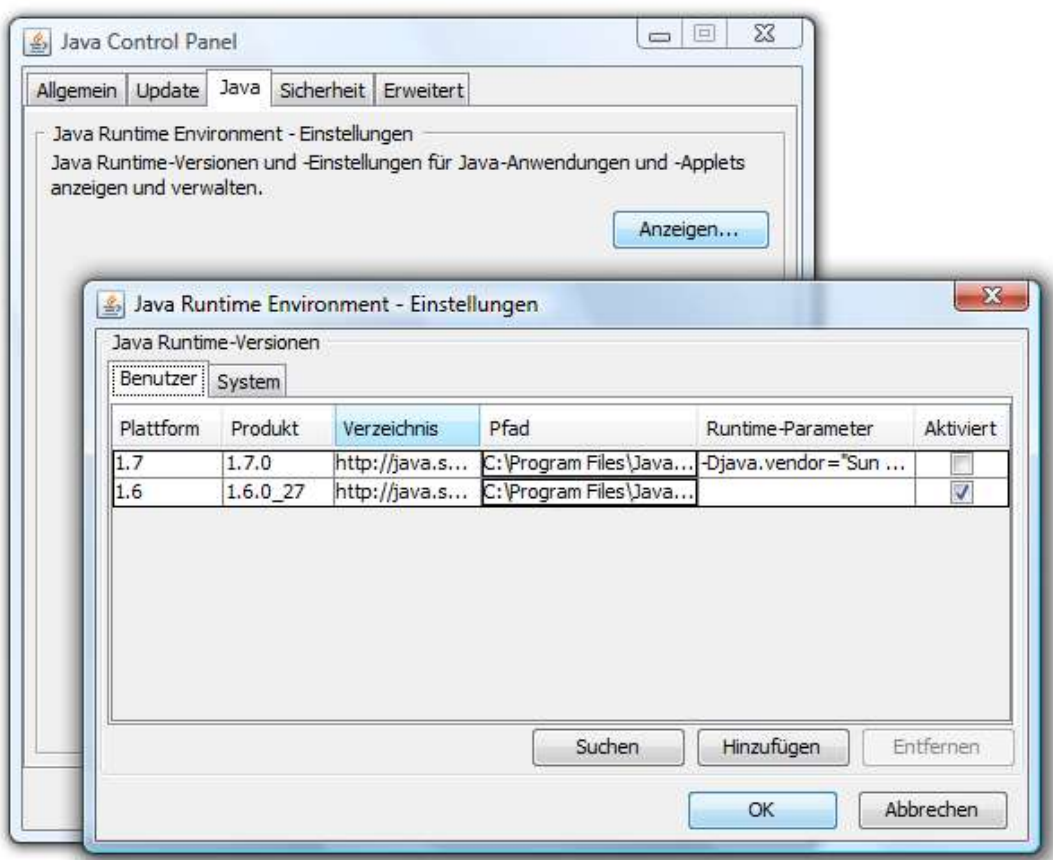

Zum Betrieb jener Anwendungen, welche die Installation der JRE Version 7 erzwungen haben, kann diese Einstellung wieder gegenläufig durchgeführt werden. Sie muss aber bei erneutem Betrieb der Verwaltungssoftware wieder wie oben beschrieben gesetzt werden.

#### **C.03.01.05 Neu-Installation von Java-Version 6 nach Installation der Version 7**

Beim Installieren einer JRE der Version 7, wird eine evtl. bereits installierte Version 6 automatisch deinstalliert. Um auf dem Rechner wieder eine JRE der Version 6 zu installieren, muss die Installationsdatei von der Oracle-Homepage (http://java.com/de/download/manual\_v6.jsp) heruntergeladen und ausgeführt werden.

Wurde die JRE der Version 7 unbeabsichtigt (z.B. durch die Auto-Update-Funktion von Java) installiert, wird (wie unter C.03.01 angeführt) empfohlen, diese vorab zu deinstallieren. Die Deinstallation sollte über die vom Betriebssystem zur Verfügung gestellte Funktion zur Verwaltung von Programmen erfolgen (in z.B. Windows-Betriebssystemen aufzurufen unter Start → Systemsteuerung  $\rightarrow$  Programme und Funktionen).

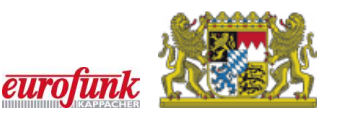

#### **C.03.02 Besonderheiten unter MS Windows Vista, 7 und 8**

Beim Programmaufruf unter Windows Vista, 7 und 8 kann es aufgrund bestimmter Sicherheitsrestriktionen des Betriebssystems vorkommen, dass ein Fehler beim Herunterladen bestimmter für den Betrieb erforderliche Dateien (DLLs) gemeldet wird. Ist dies der Fall, muss in beiden Betriebssystem-Versionen der Browser einmalig mit Administratorrechten gestartet werden. Dazu öffnen Sie den Browser über das Kontextmenü und die Option "als Administrator ausführen". Nun wird der Browser mit Administratorrechten gestartet und die erforderlichen Dateien können am Arbeitsplatz-Client abgespeichert werden. Dieser Schritt ist auch notwendig, wenn der angemeldete Benutzer ein Betriebssystem-Administrator ist. Bei folgenden Aufrufen sind die Dateien am Arbeitsplatz-Client vorhanden und der Browser muss nicht erneut mit Administratorrechten gestartet werden.

#### **C.03.03 Sicherheits-Einstellungen am Browser**

Um die Verwaltungssoftware-Module nutzen zu können, muss es Ihrem Browser erlaubt sein die am Arbeitsplatz-Client installierte, und für den Betrieb vorausgesetzte, Java-Runtime-Environment (kurz: JRE) zu starten. Hierzu sind eventuell vorhandene Popup-Blocker, für den Zugriff auf die Aufrufadresse der Verwaltungssoftware-Module zu deaktivieren.

Sofern eine Firewall im Einsatz ist, müssen auf dieser die Ports 80 (für HTTP) bzw. 443 (für HTTPS) freigeschalten sein.

#### **C.03.04 Übersicht von Oracle zertifizierter Software-Kombinationen**

Prinzipiell sind die Module der Verwaltungssoftware auf vielen Rechnern mit den gängigen Betriebssystemen und Browsern lauffähig. Weiterhin – wie bereits beschrieben – zwingend eine installierte Java-Runtime erforderlich. Da die Update- und Versionszyklen der Standardbrowser (Internet Explorer, Mozilla Firefox, Google Chrome, Apple Safari und Opera) immer kürzer werden und hierzu auch noch meist unterschiedliche Betriebssystemversionen kommen, ist eine verbindliche Aussage zur Lauffähigkeit der diversen Browser- und Betriebssystemstände nicht generell möglich. Weiterhin ist beim Betrieb unter einem 64-Bit-Betriebssystemdarauf zu achten, ob der Browser als 32-Bit- oder &4-Bit-Anwendung läuft; entsprechend muss nämlich auch die zugehörige Java-Runtime (32 und/oder 64 Bit) installiert sein.

Die offiziell vom Hersteller des verwendeten Webserver-Systems *Oracle* genannten und zertifizierten Kombinationen zwischen Betriebssystem und Browsern sowie Browsern und Java-Runtime sind in der nachfolgenden Tabelle aufgeführt.

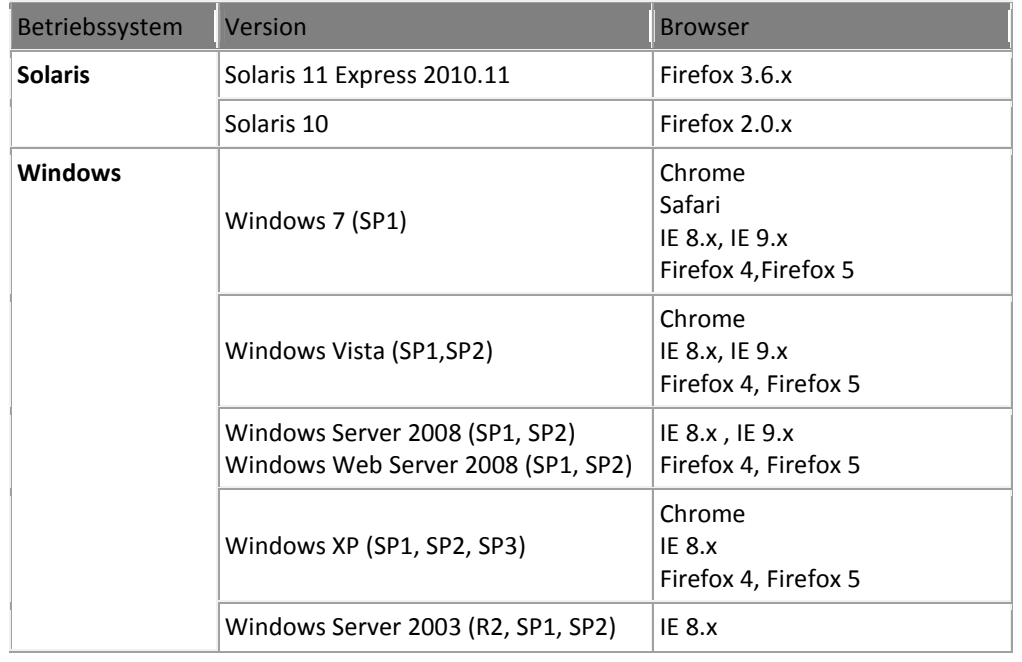

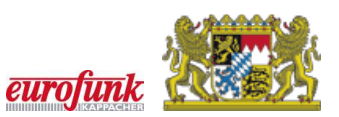

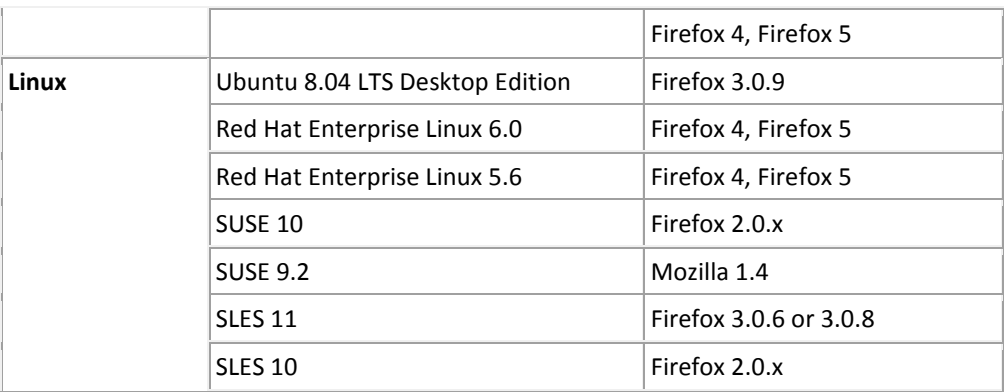

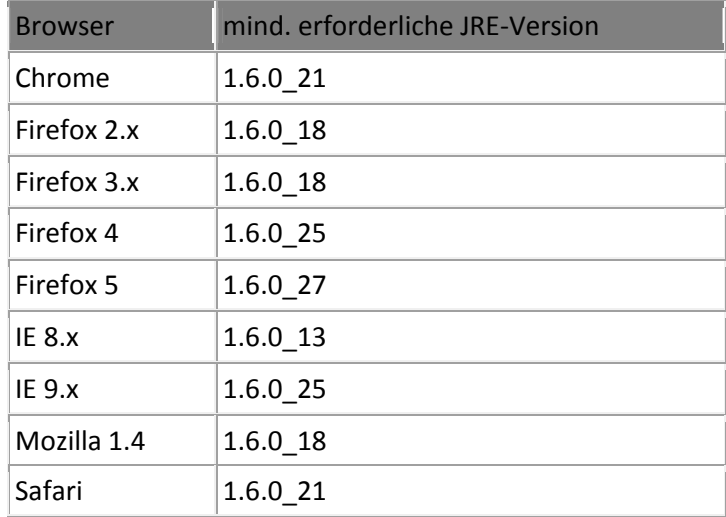

Für andere Kombinationen besteht keine Gewähr für eine fehlerfreie Funktion.

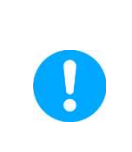

Für den Einsatz eines 32-Bit-Browser ist die zugehörige 32-Bit-Version der JRE, für den Einsatz eines 64-Bit-Browser ist die zugehörige 64-Bit-Version der JRE erforderlich. Andere Kombinationen sind nicht zertifiziert.

#### **C.03.05 Betrieb in virtualisierter Umgebung**

Der Betrieb der Verwaltungssoftware in virtualisierter Umgebung ist nicht offiziell zertifiziert.

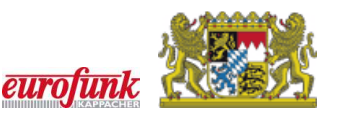

#### **C.04 Liste der Aufrufadressen (ILS-neutral)**

#### **C.04.01 Zugriff über Internet**

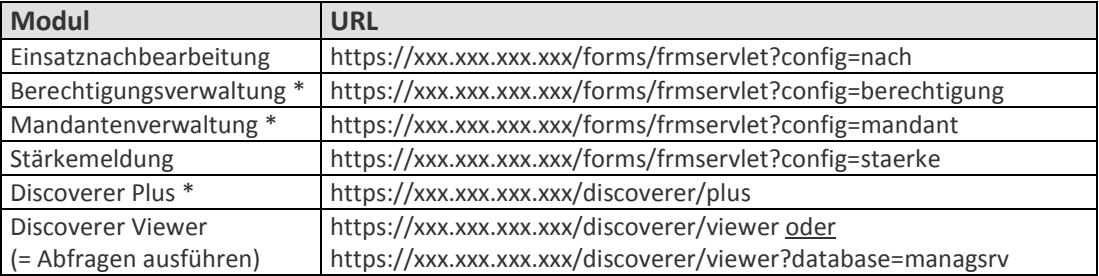

#### **C.04.02 Zugriff über Intranet**

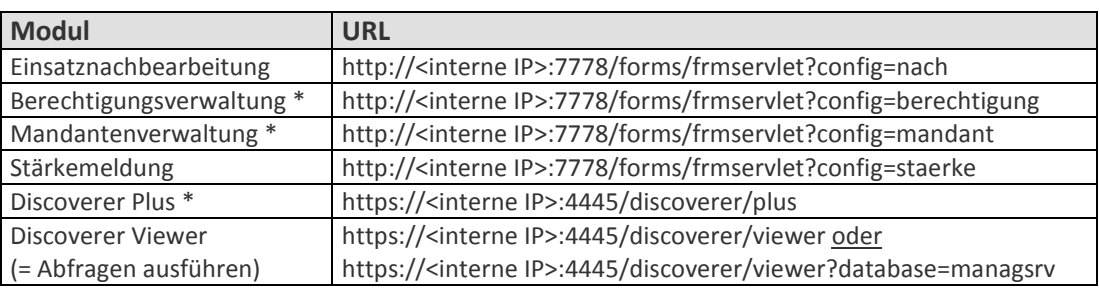

Der Zugang zu den mit \* gekennzeichneten Modulen ist nur bestimmten Berechtigungsgruppen (z.B. Administrator, Fachberater-EDV) möglich.

*Bitte ersetzen Sie den Platzhalter xxx.xxx.xxx.xxx durch die für Ihre ILS festgelegte IP- oder Internetadresse. Diese wird Ihnen i.d.R. von Ihrem zuständigen Fachberater-EDV mitgeteilt. Alternativ können Sie die für Sie zugänglichen Module der Verwaltungssoftware auch oft über eine Verknüpfung ("Link") auf der Internetseite Ihrer ILS oder Kreisbrandinspektion o.ä. aufrufen.* 

Serverseitig ist eine Vorbelegung der Datenbank-Kennung "managsrv" im Discoverer-Anmeldefenster leider nicht möglich. Es ist jedoch möglich, über eine Zusatzangabe in der Aufrufadresse den Inhalt des Feldes "Datenbank" vorzubelegen. Dies erfolgt durch Anfügen des Textes "?database=managsrv" an die oben angegebene Standard-Aufrufadresse des Discoverers. z.B.: "https://<externe IP>/discoverer/plus?database=managsrv"

#### **C.04.03 Fehlermeldung FRM-92120 beim erstmaligen Aufruf der Anwendung**

Unabhängig von falsch gewählten oder ggf. fehlenden Einstellungen bei den Java-Optionen kann es insbesondere bei Updates von Java 7 teilweise vorkommen, dass der Fehler "Forms FRM-92120: Registrierungsdatei https://xxx.xxx.xxx.xx/forms/java/oracle/forms/registry.dat fehlt." gemeldet wird. Hier kann oft das Löschen der temporären Internet-Dateien von Java (Systemsteuerung, Java, Reiter "Allgemein", Bereich "Temporäre Internetdateien", Knopf "Einstellungen") im Dialogfenster "Einstellungen für temporäre Dateien" über den Knopf "Dateien löschen") helfen. Danach sollte der Rechner neu gestartet werden. Gegebenenfalls sollten Sie auch noch Ihre Proxy-Einstelllungen von Java und für den Browser überprüfen - hier sollten keine Zeilenumbrüche enthalten sein. Auch ist es möglich dass die Firewall das Herunterladen vom Server unterbindet. Falls diese Maßnahmen nicht helfen, kann noch eine Deinstallation von Java sowie eine Neuinstallation evt. Abhilfe schaffen. Nach der Deinstallation sowie der Neuinstallation sollte sicherheitshalber der Rechner neu gestartet werden.